## Reloading used projects in a project

The best way to access the latest changes in a used project is to reload it. All modifications made in the used project become visible after it is reloaded in the open project. Alternatively, used projects are reloaded automatically when the open project is reloaded, or the project is updated on the server.

To reload the used project

- 1. In the Containment tree, right-click the package of the used project.
- 2. From the shortcut menu, select Project Usages > Reload.

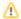

If you open a used project for editing, be sure to save any changes you make. The modifications made appear after reloading the used project in the main project.